## **تطبيق بنك الادخار: الإعداد الأولي والوظائف**

 $\stackrel{\bullet}{=}$  Kreissparkasse **www.ksk-vulkaneifel.de/anleitungen** Vulkaneifel

> يُرجى تجهيز بيانات الوصول إلى الخدمات المصرفية عبر الإنترنت. نوصيك باستخدام تطبيق S-pushTAN لجيل TAN، حيث يتطابق التطبيقان في الميزات والوظائف المتوفّرة ٍ به1/2 بشكل مثالي. ينطبق الوصف التالي على نظام التشغيل iOS. قد تختلف الطريقة قليلاً بالنسبة لأنظمة تشغيل الأجهزة المحمولة الأخرى.

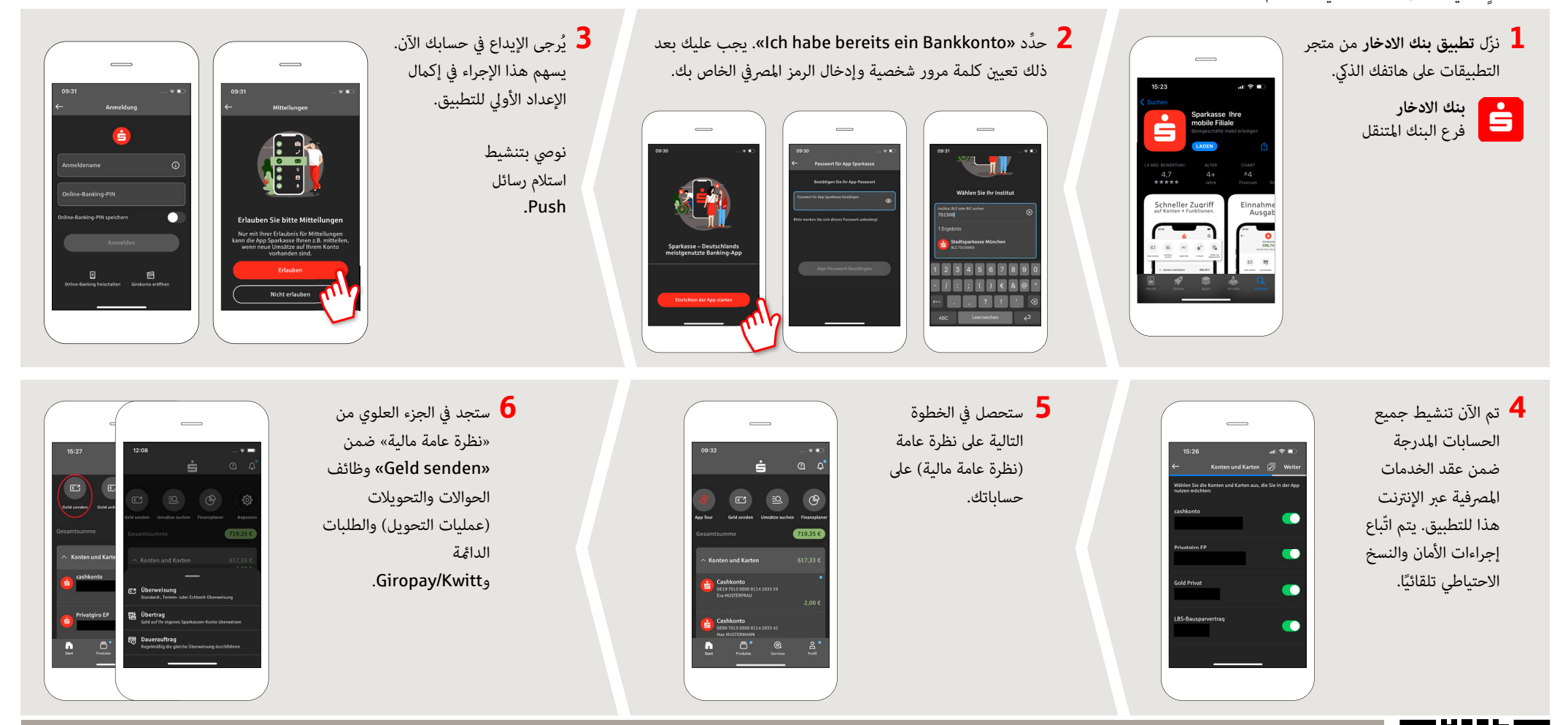

**DO YOU HAVE ANY QUESTIONS? WE WILL BE HAPPY TO HELP YOU.**

Central service call number: 06592 935-0 E-Mail: info@ksk-vulkaneifel.de Mon-Fri from 8 am  $-6$  pm

Further information is available at: **www.ksk-vulkaneifel.de/anleitungen**

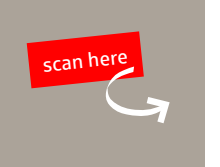

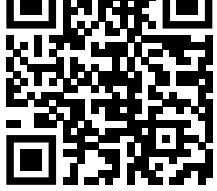

## **تطبيق بنك الادخار: الإعداد الأولي والوظائف**

 $\stackrel{\bullet}{=}$  Kreissparkasse **www.ksk-vulkaneifel.de/anleitungen** Vulkaneifel

> يُرجى تجهيز بيانات الوصول إلى الخدمات المصرفية عبر الإنترنت. نوصيك باستخدام تطبيق S-pushTAN لجيل TAN، حيث يتطابق التطبيقان في الميزات والوظائف المتوفّرة ٍ به1/2 بشكل مثالي. ينطبق الوصف التالي على نظام التشغيل iOS. قد تختلف الطريقة قليلاً بالنسبة لأنظمة تشغيل الأجهزة المحمولة الأخرى.

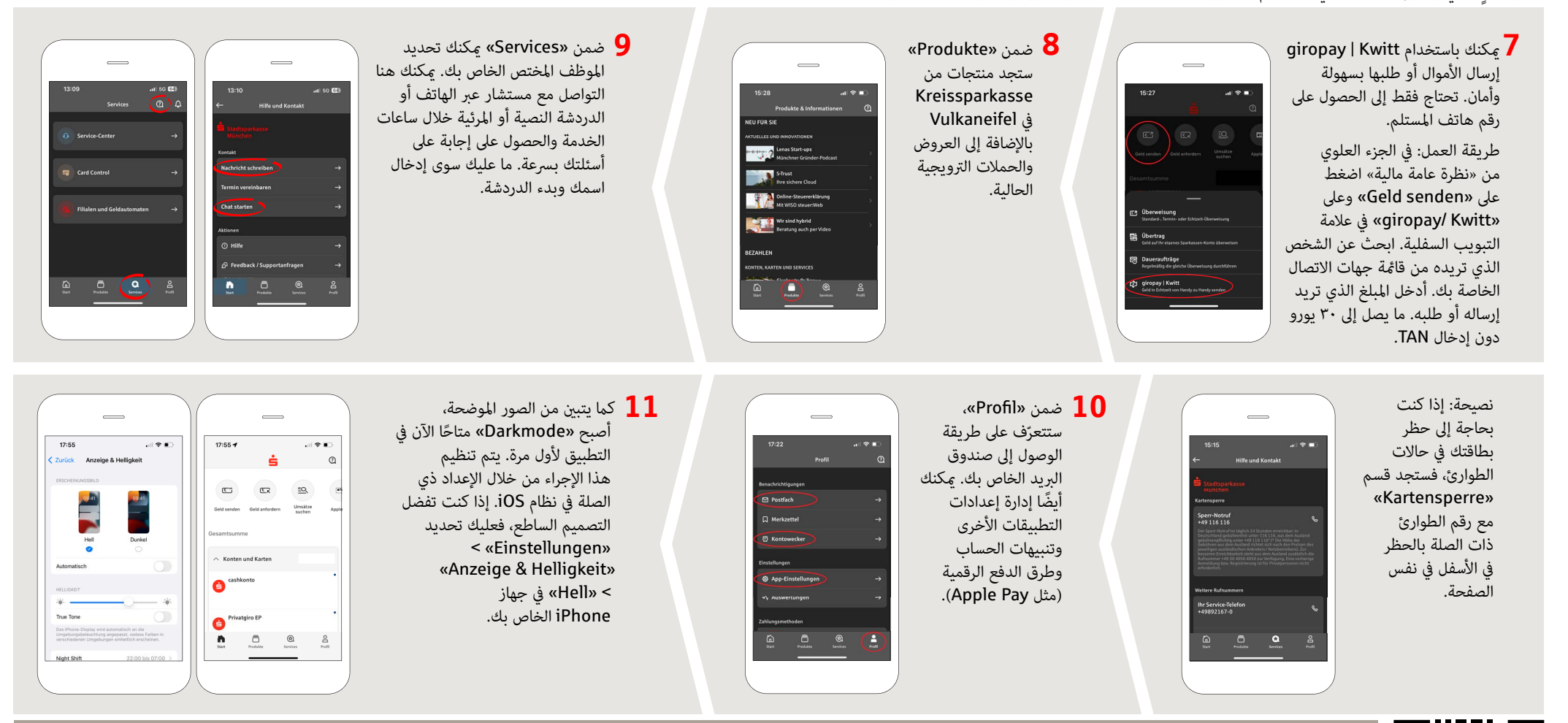

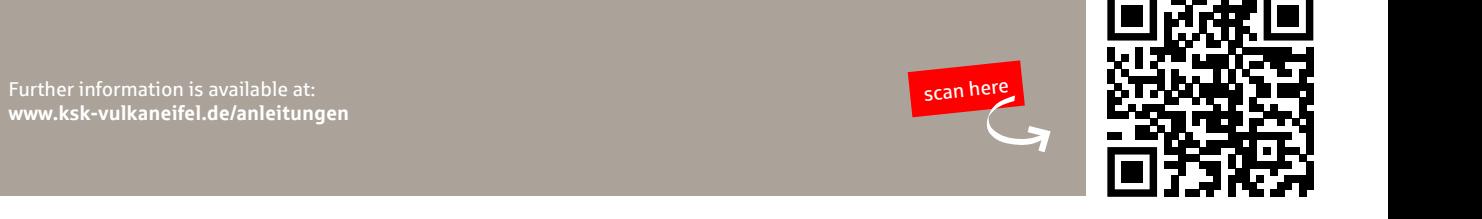

**DO YOU HAVE ANY QUESTIONS? WE WILL BE HAPPY TO HELP YOU.**

Central service call number: 06592 935-0 E-Mail: info@ksk-vulkaneifel.de Mon – Fri from 8 am – 6 pm

**www.ksk-vulkaneifel.de/anleitungen**